СМАРТФОН

# highscreen®

# **POWER FIVE** MAX 2

Руководство пользователя

# Уважаемый покупатель!

Благоларим вас за покупку устройства Highscreen.

Перед началом эксплуатации устройства рекомендуем обратиться на сайт www.highscreen.ru и ознакомиться с актуальной версией руковолства пользователя, информацией о поллерживаемых вашим устройством функциях, особенностях его работы и возможными лополнениями.

Если у вас возникли вопросы связанные с эксплуатацией. комплектацией, техническими характеристиками устройства, рекомендуем обратиться в техническую поддержку support highscreen org

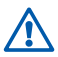

Функции, характеристики, внешний вид, комплектация, порядок работы с устройством, руководство пользователя могут быть изменены производителем в связи с доработками как самого устройства, так и его программного обеспечения без предварительного уведомления.

# **Пожалуйста, сначала внимательно прочтите приведенные здесь сведения**

Не пытайтесь самостоятельно разбирать устройство. Ваша гарантия утратит силу, если вы разберете или попытаетесь разобрать устройство.

#### **Ограничения в отношении конфиденциальности**

В некоторых странах запись телефонных разговоров преследуется по закону, поэтому собеседнику необходимо сообщить о факте записи разговора. При использовании функции записи телефонных переговоров соблюдайте соответствующие требования закона и правила, действующие в вашей стране.

#### **Ограничение ответственности за убытки**

В максимально разрешенной законом степени бренд Highscreen или его поставщики ни при каких обстоятельствах не будут нести перед пользователем или какой-либо третьей стороной ответственность за любые косвенные, фактические, вытекающие, случайные или штрафные убытки любого рода на основании законов о контрактах или гражданских правонарушениях, в том числе, без указанных ограничений, за телесное повреждение, снижение дохода, потерю репутации, упущенные коммерческие возможности, утрату данных и/ или потерю прибыли в результате или в связи с доставкой, выполнением или невыполнением обязательств или использованием метеорологической информации, данных и/или документации независимо от того, можно ли было предвидеть возможность таких убытков.

#### **Важное уведомление**

Для большинства приложений в смартфоне требуется постоянное подключение к Интернету. Настоятельно советуем оформить у вашего оператора связи подписку на услуги передачи данных по фиксированному тарифу.

В противном случае за передачу данных через Интернет вам могут начислить очень большую плату. Настоятельно советуем перед началом работы со смартфоном уточнить у вашего оператора тарифы на передачу данных.

# **1. Содержимое коробки**

Внутри коробки вы найдете следующие предметы:

- Смартфон
- Адаптер переменного тока
- USB-кабель
- Инструмент для извлечения держателя SIM-карт
- Руководство пользователя
- Гарантийный талон
- Краткое руководство пользователя
- Защитный чехол
- Защитное стекло

# **2. Ваш смартфон Highscreen**

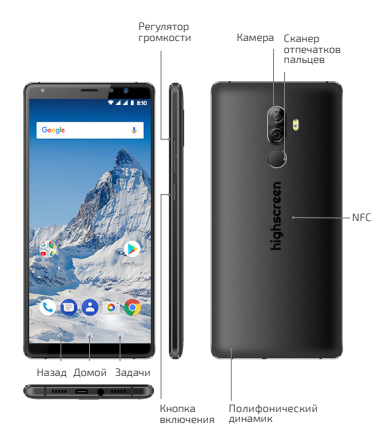

# **3. Прежде чем включить смартфон**

Устройство обладает встроенным неизвлекаемым аккумулятором.

Внимание! Самостоятельные попытки разобрать устройство или отсоединить аккумулятор могут причинить вред вашему здоровью, а также послужить причиной выхода его из строя и отказа в гарантийном обслуживании.

Для извлечения SIM-карт из смартфона, нажмите в отверстие специальным инструментом из комплекта.

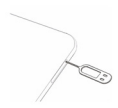

Поместите карты в держатели и установите в смартфон.

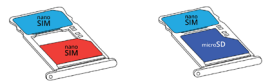

Зарядка аккумулятора

Подключите большой штекер USB-кабеля в гнездо сетевого адаптера, а малый штекер в гнездо смартфона. Обратите внимание на правильное положение штекера и гнезда. Подключите сетевой адаптер к электрической розетке.

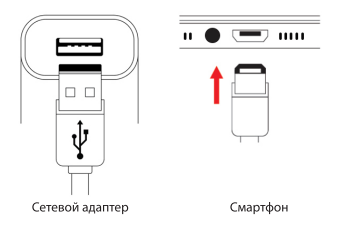

# **4. Начало работы**

Примечание: Для настройки учетных записей требуется подключение к интернету.

1. Следуйте подсказкам на экране смартфона, система предложит вам определить те или иные параметры, просмотреть учебные пособия или настроить подключение к сети.

Для перехода к следующему экрану нажимайте *НАЧАТЬ*, *ДАЛЕЕ* или *ПРОПУСТИТЬ*.

2. На экране подключения к Wi-Fi вы можете подключиться к точке доступа, использовать мобильный интернет или про пустить *настройки аккаунтa Google*тм, а также войти в уже существующую.

Вы можете вернуться к настройке учетной записи Google позже, нажав *ПРОПУСТИТЬ*.

3. На экране "Сканер отпечатков пальцев" вы можете

пропустить или задать пароль и отпечаток пальца для вашей безопасности.

4. На экране *Сервисы Google* ознакомьтесь с необходимыми пунктами (*"Сохраняйте резервные копии..."* и др.), нажмите *ДА-ЛЕЕ*. Дождитесь завершения настроек.

# **5. Интерфейс Androidтм**

Познакомьтесь с мощными и в то же время простыми в использовании функциями, которые помогут вам индивидуально настроить смартфон, чтобы всегда оставаться на связи.

# **Начальный экран**

Начальный экран — это рабочее пространство, на котором можно добавлять необходимые ярлыки программ и различные виджеты.

Для перемещения по Начальному экрану, проведите пальцем справа налево или слева направо.

# **Совет**

В окне любой открытой программы<br>можно нажать Ломой чтобы можно нажать *Домой,* чтобы вернуться на Начальный экран.

Начальный экран не ограничивается видимыми размерами экрана чтобы разместить нужные элементы, прокрутите экраны.

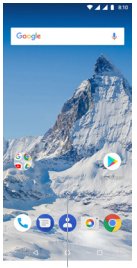

Проведите стрелку вверх для открытия всех приложений

# **Виджеты Android**

Настройте Начальный экран так, как нужно именно вам, добавив на него нужные вам виджеты Android.

Чтобы добавить виджеты на Начальный экран, перейдите на него, нажмите на пустое место и удерживайте палец на экране, появится всплывающая панель, где вы сможете добавить "Вид- жеты", "Обои" и "Настройки главного экрана".

#### **Совет**

Вы можете установить на свой смартфон больше различных вид жетов, воспользовавшись магазином приложений Play Маркет.

## **Экранная клавиатура**

Когда вы запускаете программу или выделяете поле, в которое нужно ввести текст или цифры, появляется экранная клавиатура.

Для ускорения и повышения точности ввода текста экранная клавиатура позволяет использовать функции предугадывания слов и проверки орфографии.

## **Совет**

Для переключения языков нажмите на клавишу с нарисованным зем ным шаром*.*

# **6. Контакты**

Занесите контактные сведения о ваших абонентах в приложение Контакты. Все ваши контакты и сведения о них сгруппированы на удобном для просмотра экране.

#### **Добавление нового контакта**

1. Нажмите на значок "*Контакты*" и нажмите иконку "*Плюс*" в нижней части дисплея.

2. Выберите место сохранения (SIM, телефон, аккаунт google). Введите сведения о контакте.

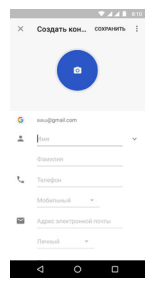

3. Нажмите "Сохранить" в верхней правой части экрана, чтобы сохранить новый контакт.

#### **Синхронизация с учетной записью Google**

Если вы настроили учетную запись Google при первом включении смартфона, то можно синхронизировать контакты учетной записи со смартфоном. Для настройки параметров синхронизации зайдите в *НАСТРОЙКИ* > *Пользователи и аккаунты* >*Ваш аккаунт Google > Синхронизировать аккаунты* и убедитесь, что необходи мые флажки активированы.

# **7. Выход в Интернет**

Для выхода во всемирную Сеть используйте канал данных или подключение по беспроводной сети. Просматривайте веб-сайты, загружайте программы или игры, отправляйте и получайте сообщения электронной почты.

#### **Канал данных**

При первом включении смартфона (если в него вставлена SIM-карта) в нем автоматически будет настроено подключение для передачи данных к сети вашего оператора мобильной связи. Если смартфон не подключается к сети, то проверьте какую сеть мобильной связи он использует и включен ли канал передачи данных.

## **Проверка мобильной связи, используемой смартфоном**

Перейдите :

1. *НАСТРОЙКИ* > *СЕТЬ И ИНТЕРНЕТ > SIM-КАРТЫ*

Выберите SIM-карту, на которой подключена услуга Мобильный интернет.

*2.* Убедитесь, что мобильный интернет активирован. Для этого следует зайти в меню *НАСТРОЙКИ > СЕТЬ И ИНТЕРНЕТ > ПЕРЕДА-ЧА ДАННЫХ* и проверьте, включен ли пункт *"МОБИЛЬНЫЙ ИНТЕР-НЕТ"* выбранного вами оператора*.* 

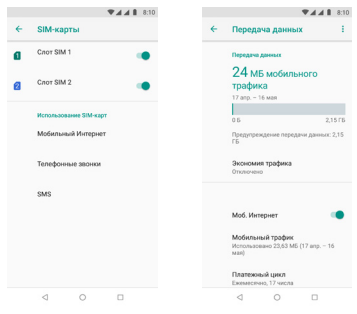

# **Использование беспроводной сети**

Зайдите *в Настройки > Сеть и интернет >Wi-Fi*

Флажок передвиньте в положение «*Вкл*». Смартфон покажет имена обнаруженных сетей Wi-Fi и их настройки безопасности. При выборе открытой сети, подключение произойдёт  $20701127110976$ 

Для подключения к защищенной технологией WEP/WPA2 сети введите пароль, а затем нажмите «*ПОДКЛЮЧИТЬ*»/ «Соединение».

# **Просмотр веб-страниц**

Используйте богатые возможности просмотра веб-сайтов в Интернете, такие как визуальные закладки и изменение масштаба при помощи жестов (сведение и разведение пальцев на экране).

1. Нажмите значок *Chrome*.

2. Выберите пункт *Продолжить* > *Далее* > *Выберите поисковую систему* > *OK* > *Выберите ваш аккаунт* > *Далее* > *OK.*

3. Далее нажмите на поле URL.

4. С клавиатуры введите адрес веб-страницы. Можете выбрать из выпадающего списка адресов.

5. Нажмите *Перейти* (зеленый круг со стрелкой на виртуальной клавиатуре). При просмотре веб-страницы можно при помощи жестов делать ее крупнее или мельче.

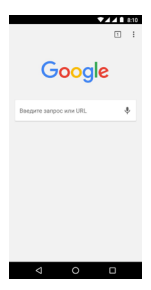

# **8. NFC**

Устройство позволяет считывать теги NFC (Near Field Communication — коммуникация ближнего поля), содержащие сведения о продуктах. После загрузки необходимых приложений эту функцию можно также использовать для осуществления платежей и покупки билетов на транспорт и различные мероприятия.

В устройство встроена антенна NFC. Соблюдайте осторожность при обращении с устройством, чтобы не повредить антенну NFC.

# **Функции NFC**

1. На экране настроек выберите пункт *Подключенные устройства > NFC*, чтобы убедиться активны ли функции считывания тегов, а так же передачи файлов.

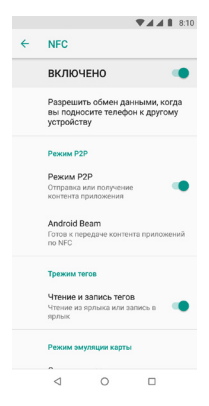

2. Приложите устройство областью антенны NFC на задней панели к тегу NFC. На экране устройства отобразятся полученные сведения.

Убедитесь, что экран устройства включен и разблокирован. В противном случае устройство не сможет считать теги NFC или получить данные.

# **Осуществление платежей с помощью функции NFC**

Перед использованием функции NFC для платежей необходимо зарегистрироваться в службе мобильных платежей. Для регистрации или получения дополнительных сведений об этой службе обратитесь к своему поставщику банковских услуг.

1. На экране настроек выберите пункт *Подключенные устройства > NFC.* Убедитесь что активен пункт NFC и "Бесконтактная оплата".

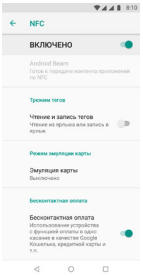

2. Прикоснитесь областью антенны NFC на смартфоне к NFC-кардридеру.

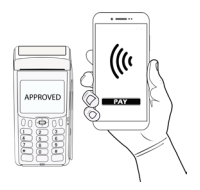

## **Отправка данных**

Воспользуйтесь функцией обмена данными, когда антенна NFC вашего устройства соприкасается с антенной NFC другого устройства.

1. На экране настроек выберите пункт *Подключенные устройства* > *NFC и* убедитесь что пункты "Режим P2P активен", а так же "Android Beam".

2. Выберите необходимый файл или ссылку и поделитесь ей, прикоснувшись вашей антенной NFC к антенне NFC другого устройства.

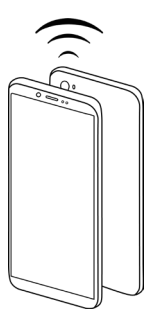

3. При появлении на экране значка Прикоснитесь, чтобы передать. Коснитесь экрана, чтобы отправить элемент.

Если оба устройства будут пытаться передать данные одновременно, то возможен сбой передачи данных.

# **9. Поиск и установка приложений в Play Маркет**

Play Маркет — это место, где можно найти новые приложения для вашего смартфона. Выбирайте из широкого спектра бесплатных и платных приложений — от повышающих производительность до развлекательных.

Если вы нашли нужное вам приложение, вы можете легко загрузить и установить его на ваш смартфон несколькими нажатиями пальца.

Чтобы получить доступ к сервисам Google, сначала необходимо подключиться к Интернету с помощью подключения для передачи данных или подключения по Wi-Fi смартфона и войти в свою учетную запись Google.

1. Нажмите иконку Play Маркет.

2. Выберите интересующую вас программу из каталога или воспользуйтесь поиском.

3. Нажмите Установить (для бесплатных приложений) или Купить (для платных приложений). На экране появится уведомление о том, что приложение будет требовать доступ к вашей персональной информации либо доступ к определенным функциям или настройкам вашего смартфона.

4. Если вы согласны с данными условиями, нажмите OK, чтобы начать загрузку и установку приложения.

5. Установленное приложение появится на экране *Все программы.*

# **10. Сообщения электронной почты**

Настройте учетные записи электронной почты для личной переписки или для корреспонденции с работы. Если вы настроили учетную запись Google, то ваша почта Gmail доступна из приложения Gmail.

Добавление учетной записи электронной почты POP3/IMAP:

1. В Начальном экране откройте *"Все приложения"* и затем нажмите *"Gmail".*

2. Нажмите на кнопку меню в верхнем левом углу > *Настройки* > *Добавить аккаунт* > Выбрать из списка доступный сервис или настроить почту вручную.

3. Укажите параметры аккаунта и "*Войти*" или иную команду для подтверждения входа в вашу электронную почту.

4. Укажите Параметры аккаунта. Нажмите «*ДАЛЕЕ*».

5. Введите название учетной записи и Ваше имя, нажмите «*Готово*».

# **11. Социальные сети**

Для общения с друзьями используйте функции подключения к социальным сетям. Используйте магазин Play Маркет для загрузки таких приложений как Вконтакте, Facebook, Twitter и других.

# **12. SD-карта на Androidтм 8.1 Oreo**

#### **Введение**

Работа SD-карт в Android 8.1 отличается от предыдущих версий Android. При первой установке SD-карты, в верхнем левом углу экрана отображена её иконка:

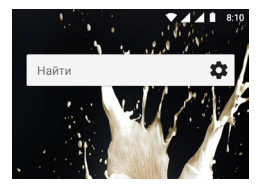

Проведите по экрану пальцем от иконки вниз. Появляется меню:

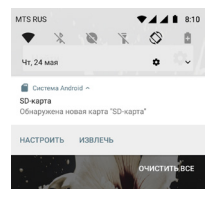

Нажмите «НАСТРОИТЬ». Появляется выбор режима SD-карты.

SD-карта в смартфоне используется в одном из двух режимов: *Портативный носитель* или *Внутренняя память.* 

В режиме *Портативный носитель,* SD-карта используется для хранения данных, фотографий, музыки. Приложения на карту не устанавливаются и не переносятся.

Для связи с компьютером выбирается соединение *Передача файлов".* 

В режиме *Внутренняя память* на SD-карту можно устанавливать или переносить приложения.

По умолчанию для новой карты устанавливается режим *Портативный носитель* и форматирование не требуется. Если карта

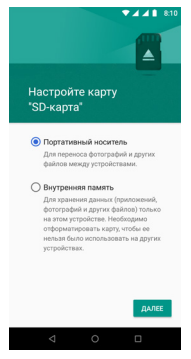

использовалась в другом смартфоне, может потребоваться форматирование.

# **Форматирование SD-карты необходимо:**

-карта использовалась в другом смартфоне, как *Внутренняя память.*

-для карты выбирается режим *Внутренняя память.*

-карту необходимо перевести из режима *Портативный носитель* в режим *Внутренняя память* и наоборот.

ВНИМАНИЕ! Форматирование уничтожит все сохранённые на карте данные.

Рекомендуется использовать SD-карты памяти с высокой скоростью записи и чтения.

После форматирования в режиме *Внутренняя память,* карта будет привязана к смартфону. Для работы SD-карты на другом устройстве, необходимо отформатировать в нём.

# **Смена режима** *Портативный носитель на Внутренняя память*

*Настройки > Хранилище > SD-карта > Меню в верхнем правом углу (троеточие) > Настройки хранилища > Внутренняя память > Очистить и отформатировать.* 

После завершения форматирования, выбрать перенос данных на карту памяти или отказаться (рекомендуется отказаться).

# *Смена режима Внутренняя память на Портативный носитель*

*Настройки > Хранилище > SD-карта > Меню в верхнем правом углу (троеточие) > Перенести данные > Перенести > Дождитесь окончания процедуры > Готово.*

# **Перенос данных и приложений (для карты в режиме**  *Внутренняя память***)**

Для перемещения данных из смартфона на SD-карту нажмите:

*Настройки > Хранилище > КАРТА ПАМЯТИ > Меню (символ в верхней правой части экрана) > Перенести данные > Перенести.*

# ВНИМАНИЕ! Данные перенесённые на SD-карту (в режиме *Внутренняя память*) доступны для чтения только в этом аппарате.

Если из смартфона извлечена карта с перенесёнными данными, возникнет конфликт с сохранением новых данных.

# **Для перемещения данных с SD-карты в смартфон нажмите**

*Настройки > Хранилище > Внутренний общий накопитель > Меню (символ в верхней правой части экрана) > Перенести данные > Перенести.*

#### **Отключение SD-карты**

Если SD-карта (в режиме *Внутренняя память*) извлечена, повреждена или утеряна, смартфон помнит о соединении с ней. С извлечённой картой соединение восстанавливается. Необходимо установить её в гнездо, выключить-включить смартфон.

Для отключения повреждённой или утерянной карты нажать:

*Настройки > Хранилище > SD-карта > Забыть устройство > Забыть устройство.* 

ВНИМАНИЕ! После отключения/забывания SD-карты данные станут недоступны даже на этом смартфоне.

# **Использование дополнительных SD-карт**

Дополнительная карта может использоваться в режимах *Портативный носитель* или *Внутренняя память.*

При задании дополнительной карте режима *Внутренняя память,* возникнет проблема записи на SD-карту. Основную карту рекомендуется удалить. Данные основной карты при этом будут утеряны.

# **Виртуальные диски/Разделы SD-карты**

Android 8.1 поддерживает SD-карты с разбивкой на несколько виртуальных дисков/разделов (до 4-х). Для разбивки используется программное обеспечение компьютера на OS Windows. Приложение Диспетчер файлов (Проводник) отображает виртуальные диски/разделы SD-карты.

# **13. Сброс установок**

Хотите все начать с «чистого листа»? Сброс до заводских настроек приводит к удалению всех данных, в том числе загруженных приложений, и восстановлению в смартфоне исходного состояния - того, в каком он находился до первого включения.

# **Важно!**

Перед сбросом установок смартфона сделайте резервные копии хранящихся в нем ценных данных (контактов, сообщений и т.д.).

# **Сброс установок смартфона**

Зайдите в *Настройки > Система > Сброс настроек > Удалить все данные > Сбросить настройки телефона > Стереть все.*

# **14. Устранение неполадок**

В случае «зависания» смартфона, проблем при выполнении программ или замедления работы выполните следующие действия:

1. Проверьте, достаточно ли свободного места в памяти смартфона для выполнения программ. Чтобы проверить объем свободного места, нажмите:

*Настройки > Хранилище.*

2. Удалите данные или очистите кэш приложений. Чтобы удалить данные и очистить кэш, нажмите:

*Настройки > Приложения и уведомления > Выберите приложение и нажмите Хранилище > Стереть данные или Очистить Кеш.*

3. Удалите сторонние приложения. Зайдите *Настройки > Приложения и уведомления.* Выберите приложение и нажмите *Удалить.* 

4. Создайте резервные копии данных, хранящихся в смартфоне, и затем выполните сброс установок.

5. На веб-сайте бренда Highscreen (www.highscreen.ru) проверьте наличие обновлений и прочитайте полезные советы для вашего смартфона.

# **15. Условия эксплуатации и меры безопасности**

# **Важные сведения по охране здоровья и меры предосторожности**

При использовании этого устройства следует соблюдать описанные ниже меры предосторожности во избежание возможной судебной ответственности и причинения ущерба здоровью.

Выполняйте требования правил техники безопасности при эксплуатации устройства. Ознакомьтесь с предупреждениями, приведёнными в Руководстве пользователя.

Для уменьшения риска получения телесных повреждений, поражения электрическим током, возгорания и повреждения оборудования соблюдайте следующие меры безопасности.

**Электробезопасность, меры безопасности в отношении надлежащего заземления**

#### **Внимание!**

Подключение к оборудованию, не заземленному надлежащим образом, может привести к поражению электрическим током и повреждению смартфона.

Это устройство поставляется в комплекте с USB-кабелем для подключения к настольному компьютеру или ноутбуку. Обеспечьте надлежащее заземление компьютера, прежде чем подключать к нему ваше устройство. Шнур питания настольного компьютера или ноутбука имеет заземляющий проводник и заземляющую вилку. Вилку следует вставлять в сетевую розетку, смонтированную и заземленную в соответствии с нормативами и правилами.

## **Меры безопасности в отношении источника питания**

Источник питания должен соответствовать электрическим параметрам смартфона. Если вы не уверены, какой тип источника питания требуется, то обратитесь за советом в авторизованный сервисный центр.

Смартфон следует подключать только к устройствам, на которых нанесен логотип USB-IF или которые сертифицированы как отвечающие требованиям программы USB-IF.

Использование других источников питания может быть опасным для смартфона и сделать недействительной гарантию на данное устройство.

Устройство содержит литий-полимерный аккумулятор, заряжать его следует при температуре выше 0°C. Применение ненадлежащего источника питания может привести к возгоранию или ожогу.

## **Особые меры безопасности**

Во избежание короткого замыкания держите смартфон в сухом месте вдали от воды или каких-либо жидкостей.

Не подключайте к смартфону несовместимые устройства или аксессуары.

Не пытайтесь разбирать смартфон, аксессуары и аккумулятор.

Обслуживание или ремонт смартфона или аксессуаров разрешено проводить только специалистам.

Всегда держите смартфон в месте, недоступном для грудных и малолетних детей.

Устройство следует держать вдали от источников тепла: батареи отопления, обогреватели, кухонные плиты или другие или другие нагревательные приборы. Не оставляйте смартфон в местах, где температура может превысить 60°C, например, на приборной панели автомобиля или на подоконнике за стеклом, куда в течение долгого времени падает прямой солнечный свет. Во время заряда аккумулятора, для лучшего охлаждения не перекрывайте доступ воздуха к смартфону. Перегрев устройства может привести к опасным последствиям, включая возгорание и ожог.

# **Безопасность на борту самолета**

В связи с тем, что смартфон может создать помехи в работе навигационной системы и бортовой сети самолета, его использование для звонков на борту самолета законодательно запрещено в большинстве стран. Если вы хотите использовать этот смартфон на борту самолета, то обязательно включите в нем «*Режим полета*».

# **Ограничения для взрывоопасных мест**

При нахождении в потенциально взрывоопасной среде или в местах, где присутствуют легковоспламеняющиеся материалы, данное устройство нужно отключать, а пользователь должен строго следовать всем знакам и инструкциям. Возникновение искр в таких средах может привести к взрыву или пожару и, в результате, к телесным повреждениям или даже смерти.

Запрещается использовать это устройство на автозаправочных станциях. Пользователи должны соблюдать ограничения на использование радиоаппаратуры на складах горючего, химических заводах или в местах, где ведутся взрывные работы. Места, в которых имеется опасность взрыва, часто, но не всегда, обозначены хорошо заметными и понятнымипредупреждающими знаками. В число таких взрывоопасных мест входят пункты заправки, нижние палубы кораблей, установки для транспортировки или хранения топлива или химических продуктов, а также места, в которых воздух содержит химические вещества или частицы (гранулы, пыль или металлическая пудра).

## **Безопасность в дороге**

Водителям автомобилей запрещено пользоваться мобильными телефонами в движении, кроме экстренных случаев. В некоторых странах, в качестве альтернативы, разрешается использовать телефонные гарнитуры.

# **Общие меры безопасности**

Ответственность за использование смартфона и все последствия такого использование возлагается исключительно на вас. В местах, где использование смартфонов запрещено, вы должны выключать свой смартфон. Использование смартфона регулируется мерами безопасности, которые обеспечивают защиту пользователя и окружающую среду.

# **Не подвергайте устройство излишнему физическому воздействию**

Не прикладывайте чрезмерных усилий, нажимая на экран, а перед тем как сесть, вынимайте смартфон из кармана брюк. Также советуем хранить смартфон в защитном футляре, а сенсорный экран нажимать только пальцем.

Внешние, а также внутренние механические повреждения аппарата могут привести к отказу в гарантийном обслуживании.

При использовании устройства в течение долгого времени, например, во время разговоров по смартфону, во время зарядки аккумулятора, при просмотре веб-страниц или запуска игр, устройство может нагреваться. В большинстве случаев это нормально и не свидетельствует о неполадке устройства.

### **Защита вашего смартфона**

Бережно обращайтесь со смартфоном и аксессуарами к нему и держите их в чистом незапыленном месте.

Не используйте смартфон, если его дисплей поврежден или разбит, разбитое стекло может стать причиной травм рук и лица. Необходимо отнести смартфон в авторизированный Сервисный центр Highscreen для ремонта.

Не кусайте и не лижите смартфон или аккумулятор, это может привести к повреждению или взрыву смартфона.

Не вставляйте смартфон или прилагаемые к нему аксессуары в глаза, уши или рот, это может привести к удушению или серьезным травмам.

Не подвергайте смартфон и аксессуары к нему воздействию открытого огня или табачного дыма.

Не роняйте, не бросайте и не сгибайте смартфон и аксессуары к нему.

Не проливайте жидкость на смартфон и аксессуары к нему

и не используйте их в условиях сырости или высокой влажности.

Не красьте смартфон и аксессуары к нему.

Не чистите смартфон и аксессуары к нему, используя агрессивные химикаты, очищающие растворители или аэрозоли.

Не пытайтесь разбирать смартфон и аксессуары к нему, это разрешено только сервисным специалистам.

Не используйте смартфон и аксессуары к нему в условиях экстремальных температур, то есть ниже минус 20 и выше 55 градусов Цельсия.

Соблюдайте местные нормативы по утилизации электронных устройств.

Не носите смартфон в заднем кармане брюк, чтобы не сломать его, когда садитесь.

# **Повреждения, требующие технического обслуживания**

Отключите устройство от розетки электропитания и обратитесь к уполномоченному специалисту по техническому обслуживанию или в сервисный центр при возникновении следующих случаев:

Устройство попало под дождь или в воду, на него пролита жидкость.

Внутрь устройства попал посторонний предмет.

Устройство упало или повреждено.

Имеются заметные признаки перегрева.

Устройство не работает нормально при соблюдении инструкций по эксплуатации.

# **Избегайте мест с повышенной влажностью**

Не пользуйтесь устройством в местах с повышенной влажностью.

# **Не пользуйтесь этим устройством после резкого перепада температуры**

Если вы переносите это устройство из одного места в другое, где сильно отличается температура и/или влажность, то на устройстве или внутри него может сконденсироваться влага. Во избежание повреждения устройства, прежде чем его использовать, сделайте достаточную паузу, чтобы влага испарилась.

# **Замечание**

Если вы вносите устройство из места с низкой температурой в теплое помещение, то перед включением питания устройства дайте ему нагреться до температуры помещения.

## **Не вставляйте в устройство посторонние предметы**

Не вставляйте никакие посторонние предметы в гнезда или другие отверстия корпуса устройства. Эти гнезда или отверстия предусмотрены для вентиляции. Их нельзя загораживать или закрывать.

## **Автомобильные подушки безопасности**

Не кладите смартфон на пути раскрытия автомобильных подушек безопасности или над ними. Прежде чем отправиться в путь, положите смартфон в безопасное место в салоне автомобиля.

# **Приспособления для установки**

Не ставьте это устройство на неустойчивый стол, тележку, подставку или кронштейн. При установке строго следуйте инструкциям изготовителя и используйте для установки только те приспособления, которые рекомендованы изготовителем.

# **Подключения следует проводить на устойчивой поверхности**

## **Используйте устройство с одобренным оборудованием**

Это устройство должно использоваться только с персональными компьютерами и дополнительными устройствами, обозначенными как подходящие для использования с вашим изделием (USB-IF).

# **Отрегулируйте громкость**

Убавьте громкость, прежде чем использовать наушники или другие аудиоустройства.

## **Чистка**

Перед чисткой данного устройства отключите его от розетки электропитания.

Не применяйте жидкие или аэрозольные чистящие средства. Для чистки используйте слегка увлажненную ткань, но *никогда* не используйте воду для чистки ЖК-экрана.

# **Дети**

Держите смартфон и аксессуары к нему в местах, недоступных для детей, и не разрешайте им играть со смартфоном и аксессуарами. Они могут пораниться или случайно повредить смартфон. В смартфоне есть мелкие детали с острыми краями; ребенок может извлечь такие детали и проглотить их или пораниться ими.

#### **Телесные повреждения из-за повторяющихся движений**

Чтобы свести к минимуму риск возникновения мышечной боли или травм из-за повторяющихся мелких быстрых движений при вводе текста или во время игр в смартфоне:

не сжимайте смартфон в руке слишком сильно

нажимайте кнопки без усилий

используйте в смартфоне специальные функции, которые сводят к минимуму количество нажатий кнопок (шаблоны  $\overline{c}$ ообщений, предиктивный ввод текста и т.п.)

делайте частые паузы, чтобы потянуться и расслабиться.

# **Экстренные вызовы**

Этот смартфон, как любой беспроводной смартфон, использует в работе радиосигналы, поэтому невозможно гарантировать устойчивую связи абсолютно во всех ситуациях. Следовательно, для экстренной связи никогда нельзя полагаться только на беспроводной смартфон.

# **Электростатический разряд**

Не касайтесь металлических контактов nanoSIM-карты.

# **Работающие механизмы**

Будьте особо внимательны к работающим механизмам, чтобы уменьшить риск несчастного случая.

# **Громкий шум**

Будьте осторожны, так как этот смартфон может издавать громкий шум, способный повредить слух.

**Информация Ассоциации мобильных телекоммуникаций и Интернета (Telecommunications & Internet Association, TIA) по технике безопасности**

# **Кардиостимуляторы**

Для предотвращения возможных помех в работе кардиостимулятора Ассоциация производителей медицинского оборудования рекомендует обеспечивать расстояние не менее 15 см между беспроводным смартфоном и кардиостимулятором. Эти рекомендации совпадают с результатами независимых исследований и рекомендациями организации Wireless Technology Research, проводящей исследования беспроводных технологий.

# **Люди, использующие кардиостимуляторы, должны**:

постоянно держать смартфон на расстоянии более 15 сантиметров от кардиостимулятора, когда смартфон включен не носить смартфон в нагрудном кармане

прикладывать смартфон к уху со стороны, противополож-

ной той, где носится кардиостимулятор, чтобы свести к минимуму возможность возникновения помех. При возникновении любых подозрении о возникновении помех немедленно выключите смартфон.

# **Слуховые аппараты**

Некоторые цифровые радиотелефоны могут вызывать помехи в работе слуховых аппаратов. В этом случае обратитесь за советом в сервисный центр или позвоните в службу работы с заказчиками, чтобы обсудить альтернативные варианты.

# **Другие медицинские устройства**

Если вы используете какое-либо другое индивидуальное медицинское устройство, то проконсультируйтесь с производителем вашего устройства, чтобы узнать, надежно ли оно экранировано от внешнего излучения РЧ-энергии. Ваш врач может помочь в получении этой информации.

*Выключайте* смартфон, находясь в медицинских учреждениях, если в них вывешены соответствующие инструкции.

В больницах и медицинских учреждениях может использоваться оборудование, чувствительное к внешнему излучению РЧ - энергии.

# **Дата изготовления – расшифровка.**

Дата изготовления нанесена на устройстве и на упаковке в виде цифробуквенного обозначения.

Указанное цифробуквенное обозначение входит в состав серийного номера устройства.

Серийный номер устройства нанесен на упаковку вместе с IMEI-номером/номерами. Серийный номер (S/N) имеет вид (см. рис. ниже, пример).

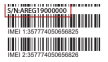

Год и месяц изготовления обозначены в серийном номере четвертым и пятым символом соответственно.

# **A B C D 1 5 X X X X X X**<br>1 2 3 **4 5** 6

4 – год, цифры начиная с нуля (0=2015, 1=2016, 2=2017 и т.д.) 5 – месяц, цифры от 1 до 9 и буквы А, В, С (1=январь, 2=февраль и т.д., А=октябрь, В=ноябрь, С=декабрь).

# **ТЕХНИЧЕСКИЕ ХАРАКТЕРИСТИКИ**

ОС: Android™ 8.1 Oreo™ Дисплей: 5.99", 2160\*1080 FHD+ IPS Процессор: Mediatek Helio P23 МТ6763 2.0 ГГц Размер оперативной памяти: 3 ГБ Размер постоянной памяти: 32 ГБ Габариты: 158\*75\*9,5 мм Вес: 180 г. Емкость литий-полимерного аккумулятора: 5000 мАч Основная камера: сдвоенная камера 16 МП Фронтальная камера: 8 МП Wi-Fi®: IEEE 802.11 b/q/n (2.4 ГГц) FM-радио Bluetooth: BT 4.1 HSP/HFP/A2DP/VDP/APT-X Поддержка карт памяти: до 128 ГБ Встроенный GPS/ГЛОНАСС GSM 850/900/1800 /1900 WCDMA 900/2100MHz LTE FDD: B1/B3/B7/B20 LTE TDD B38 Дополнительно:

- Поддержка двух SIM-карт
- P-сенсор (датчик приближения)
- L-сенсор (датчик освещённости)
- Компас
- O-сенсор (датчик ориентации)
- Сканер отпечатков пальцев
- NFC

Google, Android, Google Play и другие знаки являются товарными знаками корпорации Google LLC. Oreo является товарным знаком компании Mondelez International, Inc.

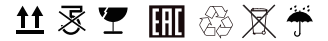

Адрес завода изготовителя: 8Ф, Билдинг 2, Хуавейк Воллей Индастриал Парк, Сян Шан Роад, да лин Шан, Дунгуань 8F, Building 2, Huaweike Valley Industrial Park, Xiang Shan Road, da ling Shan, Dongguan